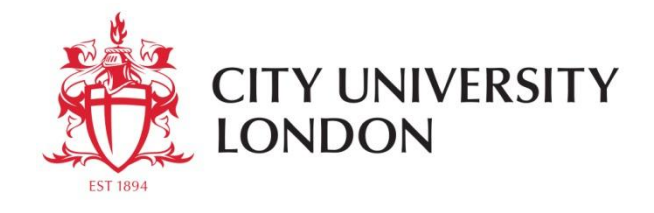

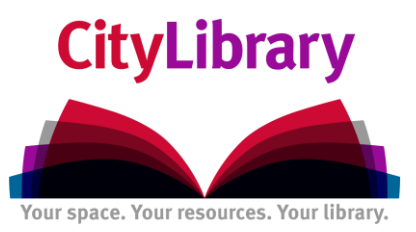

## **A Beginner's Guide to using Zephyr.**

This resource contains information on Mergers and Acquisitions, IPOs, private equity and venture capital deals. There are links to the detailed financial information on the companies involved in the deals. It also contains information on rumours as well as announced and completed deals. You can search for deals by various categories or by name of the acquiror or target company.

- Go to **CityLibrary Search: http://www.city.ac.uk/library** or the **Cass Library Database list: http://www.cass.city.ac.uk/intranet/student/learning-resource-centre/247-e-library**
- Search for **Zephyr**.
- Login using your IT username and password.

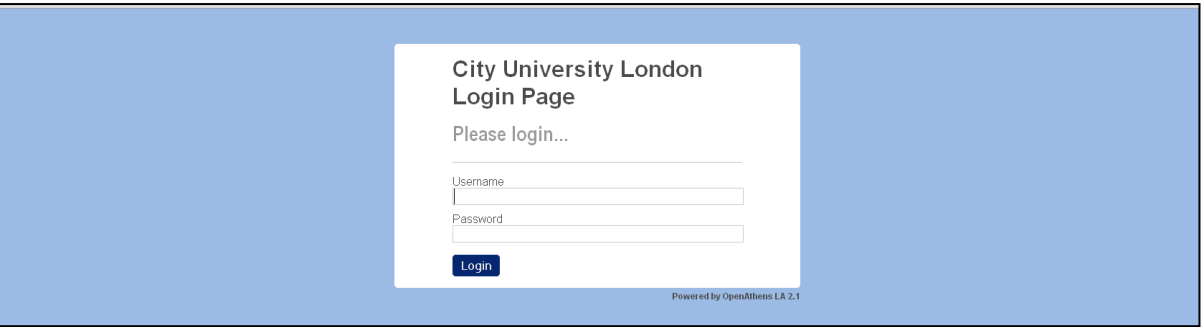

**Figure 1**. Database log-in screen

There are two ways to search Zephyr –

**Streamlined and default options** (as detailed below). Use this when you know the name of the company you are interested in.

**Zephyr Advanced** allows you to do equity screening.You can drill-down to find companies from specific industries, locations etc.

## **Searching for M+A Information**

- In the Company name box at the top of the quick search screen (**Streamlined and default options**) type in the name of the company you are interested in. For example, Cadbury.
- If you wish you can also specify whether to look for deals at the rumour, announced, pending or completed stage. Now select **Search**
- You will now have a list of all the deals that relate to companies with the name Cadbury.
- To view the details of a certain deal select the **Deal Headline**.
- You can now scroll down the report and view data such as **financials of the target company**, **comments on the deal**, **advisors of the deal**.
- ▶ You can **export** the whole report by selecting **Export**
- You can also use the **Advanced Search** option which allows you to look for M+A relating to certain criteria. For example you can look at all deals worth over a specific amount, or all deals with certain advisors. You can set multiple criteria to narrow down the search:

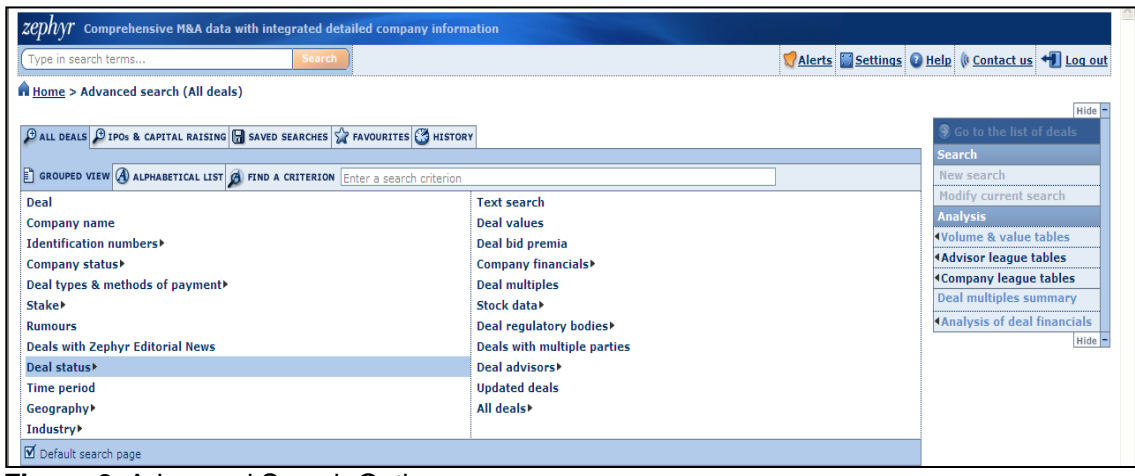

 **Figure 2.** Advanced Search Option

## **Further Help**

 $\triangleright$  If you need help and support using the databases please contact:

Electronic Resources Manager (Postgraduates) Suzanne Griffiths [suzanne.griffiths.1@city.ac.uk](mailto:suzanne.griffiths.1@city.ac.uk)

Business Subject Librarian (Undergraduates) Samantha Halford [samantha.halford.1@city.ac.uk](mailto:samantha.halford.1@city.ac.uk)

Research Support Librarian (PhD) Rowena Macrae-Gibson [rowena.macrae-gibson.1@city.ac.uk](mailto:rowena.macrae-gibson.1@city.ac.uk)

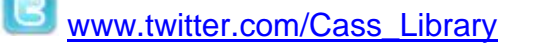

[www.twitter.com/Cass\\_Library](http://www.twitter.com/Cass_Library) [www.facebook.com/cass-library-services](http://www.facebook.com/cass-library-services)